ФИО: Линник Оксана Владимировна Должность: Руководитель СФТИ НИЯУ МИФИ Дата подп<u>исан</u>ия: 06.04.2023 15:25:20 Уникальный программный ключ:

Документ подписан простой электронной подписью

Информация о владельце:

d85fa2f259a0913da9b0829998589173642018200 NRW физико-технический институт-«Национальный исследовательский ядерный университет «МИФИ»

### (СФТИ НИЯУ МИФИ)

**УТВЕРЖДАЮ** Зам. руководителя по учебной и научно-методической работе **П.О. Румянцев**  $20\sqrt[2]{r}$ 

# ФОНД ОЦЕНОЧНЫХ СРЕДСТВ УЧЕБНОЙ ДИСЦИПЛИНЫ

ОП. 08 Информационные технологии в профессиональной деятельности

Специальность 11.02.16 «Монтаж, техническое обслуживание и ремонт электронных приборов и устройств»

Квалификация выпускника Специалист по электронным приборам и устройствам

Форма обучения очная

Снежинск 2022

**Фонд оценочных средств общепрофессиональной дисциплины** «ОП. 08 Информационные технологии в профессиональной деятельности» разработан на основе Федерального государственного образовательного стандарта среднего профессионального образования (СПО) по специальности 11.02.16 «Монтаж, техническое обслуживание и ремонт электронных приборов и устройств».

**Организация-разработчик**: Снежинский физико-технический институт – филиал Федерального государственного автономного образовательного учреждения высшего образования «Национальный исследовательский ядерный университет «МИФИ».

**Разработал:** Брегеда Анастасия Игоревна

# **Содержание**

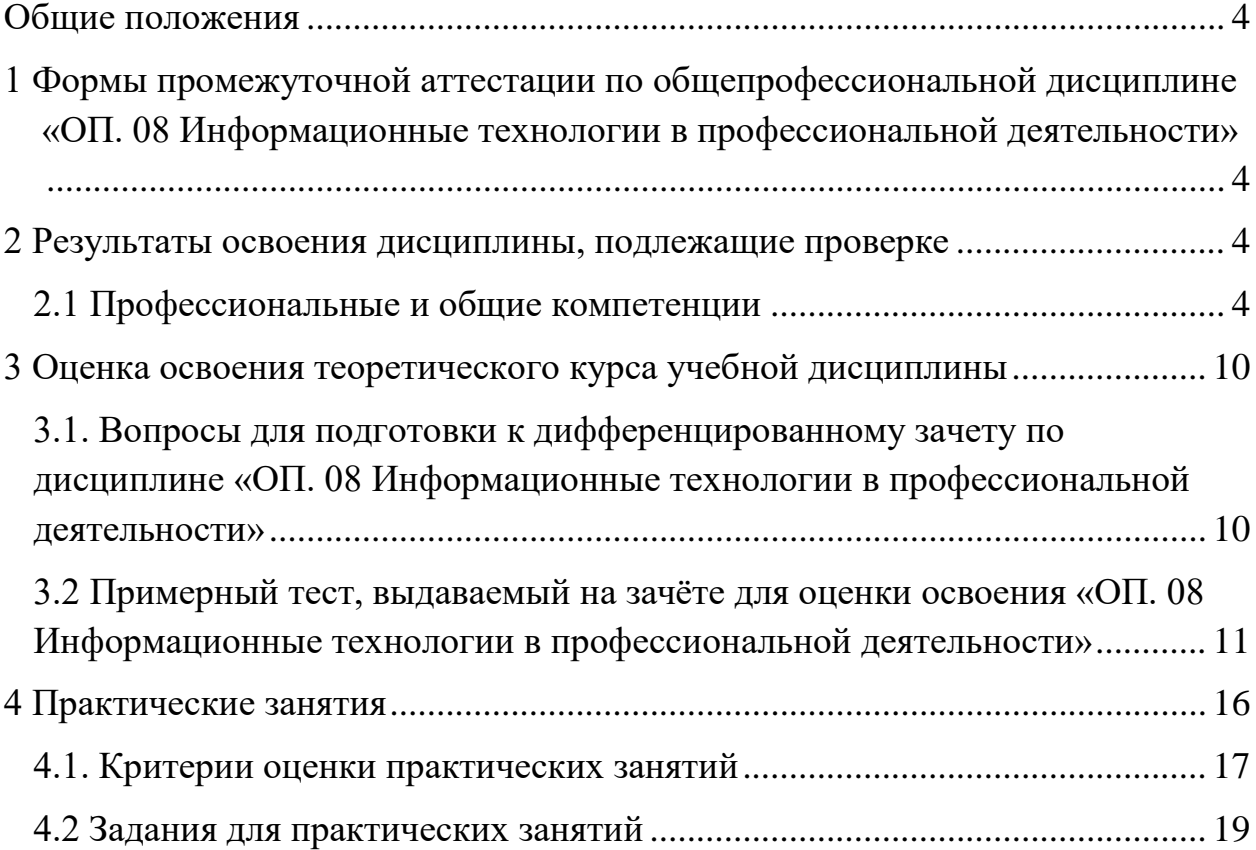

#### **Общие положения**

<span id="page-3-0"></span>Результатом освоения учебной дисциплины является готовность обучающегося к выполнению вида профессиональной деятельности выполнение сборки, монтажа и демонтажа электронных приборов и устройств в соответствие с технической документацией и составляющих его профессиональных компетенций, а также общих компетенций, формирующихся в процессе освоения ППССЗ в целом. Формой аттестации по учебной дисциплине является дифференцированный зачет.

# <span id="page-3-1"></span>**1 Формы промежуточной аттестации по общепрофессиональной дисциплине «ОП. 08 Информационные технологии в профессиональной деятельности»**

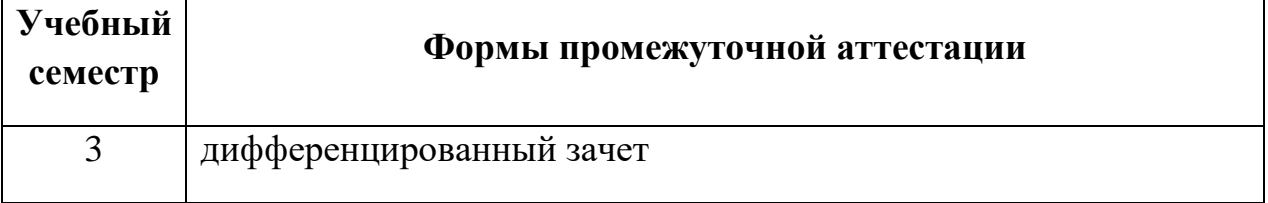

#### <span id="page-3-2"></span>**2 Результаты освоения дисциплины, подлежащие проверке**

#### **2.1 Профессиональные и общие компетенции**

<span id="page-3-3"></span>В результате контроля и оценки по учебной дисциплине осуществляется комплексная проверка следующих профессиональных и общих компетенций:

#### **а) общих (ОК):**

ОК 01. Выбирать способы решения задач профессиональной деятельности, применительно к различным контекстам;

ОК 02. Осуществлять поиск, анализ и интерпретацию информации, необходимой для выполнения задач профессиональной деятельности.

ОК 09. Использовать информационные технологии в профессиональной деятельности.

### **б) профессиональных (ПК):**

4

− ПК 3.1. Разрабатывать структурные, функциональные и принципиальные схемы простейших электронных приборов и устройств.

− ПК 3.2. Разрабатывать проектно-конструкторскую документацию печатных узлов электронных приборов и устройств и микросборок средней сложности.

Перечень основных показателей оценки результатов, элементов практического опыта, знаний и умений, подлежащих текущему контролю, промежуточной аттестации и формы контроля.

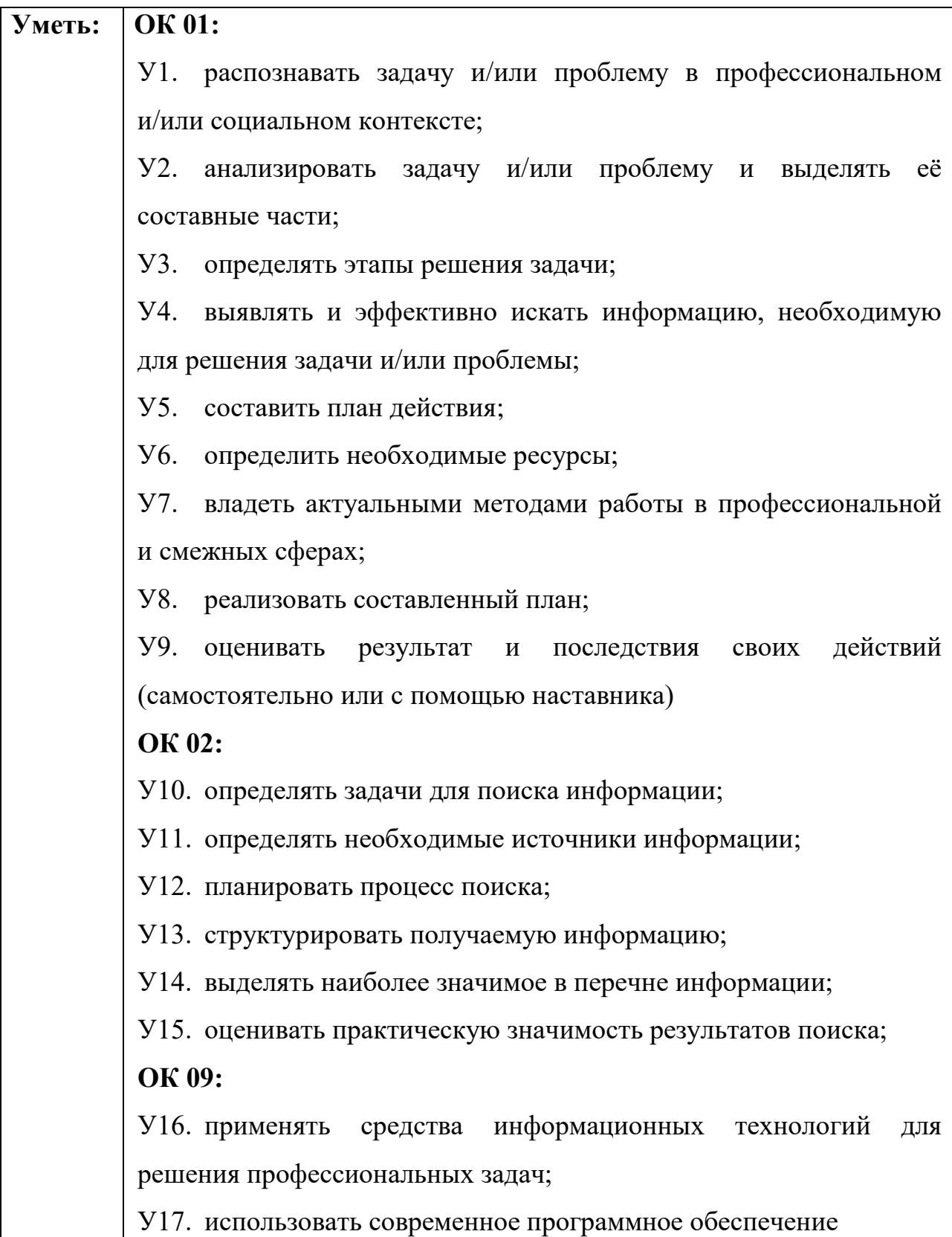

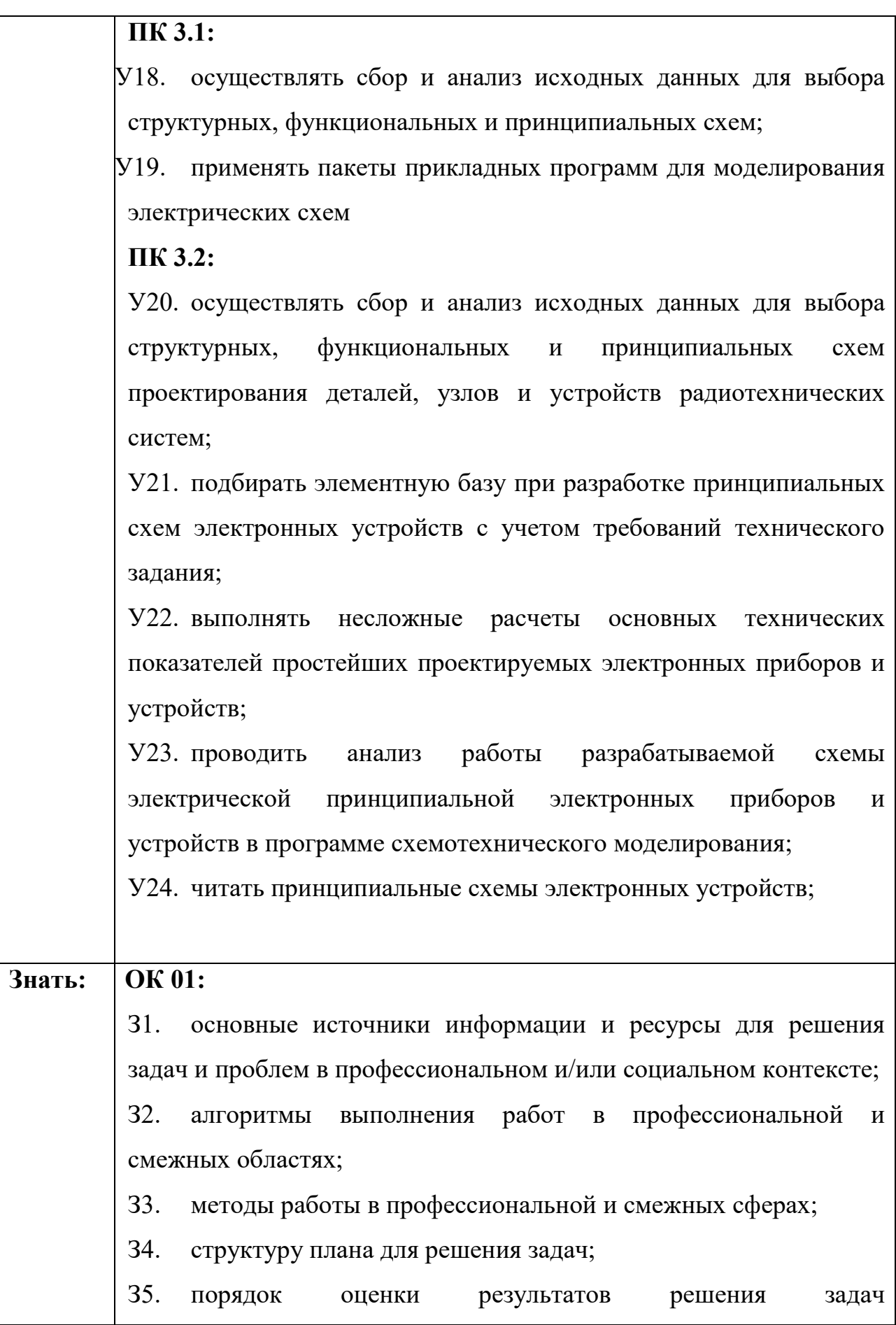

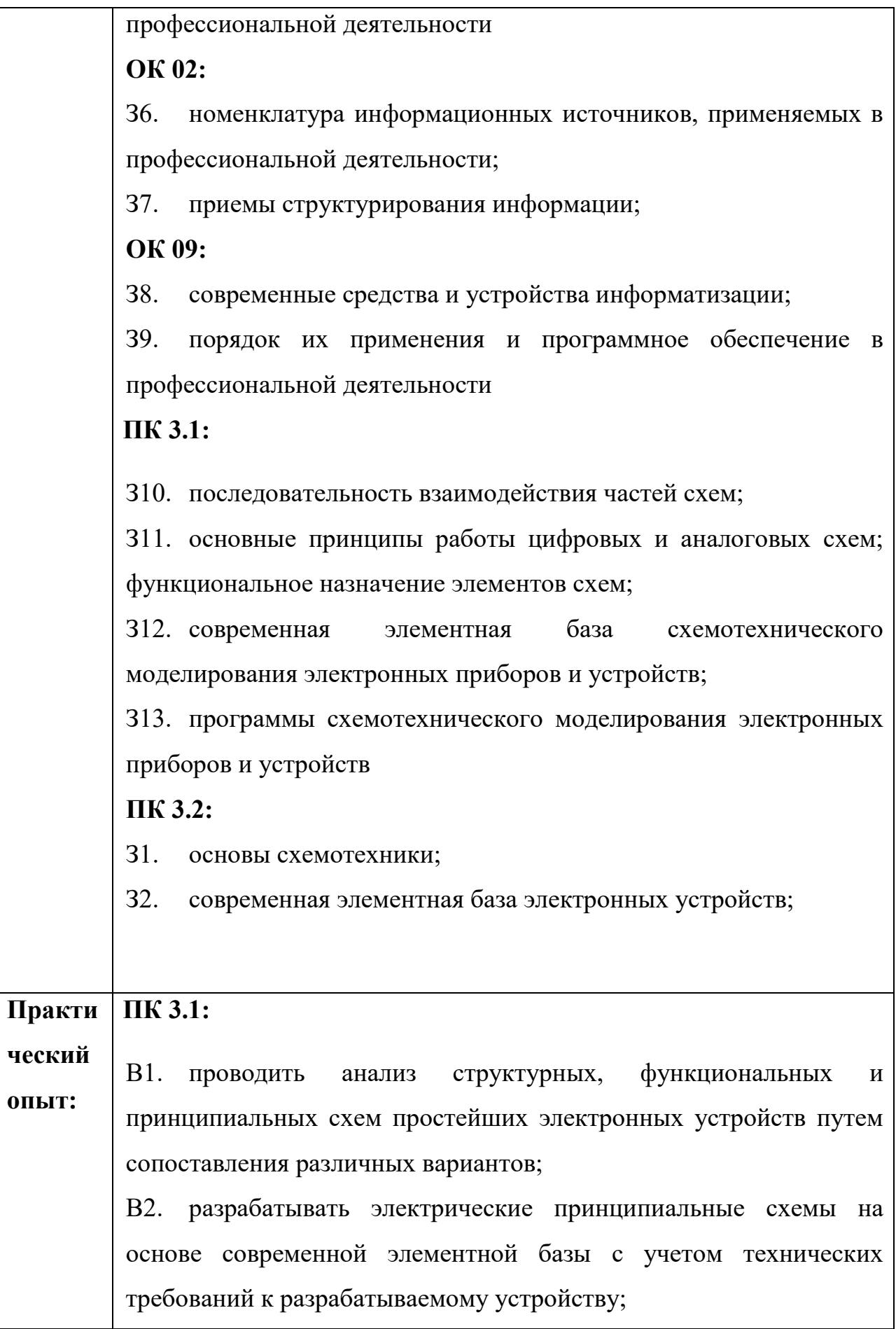

В3. моделировать электрические схемы с использованием пакетов прикладных программ

## **ПК 3.2:**

В4. проводить анализ технического задания при проектировании электронных устройства;

В5. разрабатывать структурные, функциональные электрические принципиальные схемы на основе анализа современной элементной базы с учетом с учетом технических требований к разрабатываемому устройству;

#### <span id="page-9-0"></span>**3 Оценка освоения теоретического курса учебной дисциплины**

<span id="page-9-1"></span>**3.1. Вопросы для подготовки к дифференцированному зачету по дисциплине «ОП. 08 Информационные технологии в профессиональной деятельности»**

1. Сформулируйте определение понятия «информационная технология (ИТ)».

2. Сформулируйте определение понятия «новая информационная технология».

3. Перечислите, известные Вам, характеристики новой информационной технологии.

4. Перечислите три основных принципа новой (компьютерной) информационной технологии

5. Сформулируйте определение понятия «инструментарий ИТ».

6. Сформулируйте определение понятия «информационные системы управления».

7. Сформулируйте определение понятия «программное обеспечение ИТ».

8. Перечислите три основные категории программного обеспечения информационных технологий и систем.

9. Сформулируйте определение «текстовые редакторы». Перечислите их основные функции, которые Вам известны.

10. Текстовый процессор MS WORD, его назначение. Перечислите возможности MS WORD, которые Вам известны.

11. Перечислите основные функции редактирования и форматирования текстовых документов в среде MS WORD.

12. Перечислите основные функции форматирования символов и форматирования абзацев

10

13. Перечислите способы вставки таблицы в текстовом редакторе MS WORD, которые Вам известны.

14. Сформулируйте определение понятия «табличный процессор».

15. Перечислите возможности форматирования данных в ячейках электронных таблиц MS Excel, которые Вам известны.

16. Опишите порядок выполнения автозаполнения ячеек в MS Excel «маркером заполнения».

17. Опишите типы адресаций в MS Excel: абсолютная, относительная и смешанная.

18. Опишите порядок ввода формул в ячейки таблицы в MS Excel.

19. Опишите один из известных Вам способов вставки функций в MS Excel.

20. Сформулируйте определение понятия «реляционная база данных»

21. Назначение СУБД MS Access. Перечислите возможности MS Access, которые Вам известны.

22. Назначение программы Altium Designer.

23. Структура библиотек в Altium Designer.

24. Порядок создания печатной платы в Altium Designer.

<span id="page-10-0"></span>**3.2 Примерный тест, выдаваемый на зачёте для оценки освоения «ОП. 08 Информационные технологии в профессиональной деятельности»**

**Вопрос 1. Как можно отменить неверную операцию, если Вы ошиблись:**

- а) С помощью команды Ctrl+z
- б) Это невозможно.
- в) Это возможно только с помощью администратора сети.

#### **Вопрос 2. Клавишу Enter необходимо нажимать:**

- а) В конце строки.
- б) В конце предложения.
- в) В конце абзаца.
- г) В конце слова.

## **Вопрос 3. Для перемещения курсора по рабочему полю нельзя использовать клавиши:**

- а) Стрелки управления курсором.
- б) Табуляции.
- в) PgUp, PgDn.
- г) Home, End

### **Вопрос 4. Можно ли удалить неверно набранный символ:**

а) Да, нажать клавишу Backspace, если курсор левее символа; нажать клавишу Delete, если курсор правее символа.

б) Да, нажать клавишу Backspace, если курсор правее символа; нажать клавишу Delete, если курсор левее символа.

- в) Да, нажать клавишу Esc.
- г) Нельзя.

### **Вопрос 5. Как скопировать фрагмент текста с помощью мыши:**

а) Выделить текст, нажать левую клавишу мыши и перетащить текст.

б) Выделить и перетащить текст, нажав левую клавишу мыши и удерживая клавишу CTRL.

в) Выделить и перетащить текст, нажав левую клавишу мыши и удерживая клавишу SHIFT.

**Вопрос 6. Как переместить выделенный фрагмент текста, используя буфер обмена:**

а) Щелкнуть левой кнопкой мыши по пиктограмме Copy (Копировать).

б) Выбрать команду меню Edit|Cut (Правка|Вырезать).

в) Использовать комбинацию клавиш Ctrl+X.

**Вопрос 7. Каким способом можно быстро перейти в начало документа:**

- а) Нажать клавишу HOME.
- б) Нажать клавиши CTRL+HOME.
- в) Нажать клавиши SHIFT+HOME.

**Вопрос 8. Какие клавиши клавиатуры при вводе текста можно нажать для перехода к новому абзацу:**

- а) Shift.
- б) Enter.
- $\mathbf{B}$ ) Shift + Enter.
- $r)$  Ctrl + Enter

# **Вопрос 9. Для какой цели может использоваться команда Файл – Сохранить как:**

- а) Для сохранения документа в другом текстовом формате.
- б) Для сохранения документа под другим именем.
- в) Для получения справки о сохранении документов.

## **Вопрос 10. Какие клавиши клавиатуры можно нажать для разделения одного абзаца на два:**

- а) BackSpace.
- $6)$  Ctrl + Enter.
- в) Enter.
- $r)$  Shift + Enter

### **Вопрос 11. Microsoft Word это:**

- а) Текстовый редактор.
- б) Графический редактор.
- в) Редактор шрифтов.

# **Вопрос 12. Что необходимо сделать для сохранения изменений документа в MS Word:**

- а) Выполнить команду "Файл Сохранить".
- б) Выполнить команду "Сервис Автозамена".

в) Выполнить команду "Файл - Свойства".

г) Выполнить команду "Файл - Открыть..."

**Вопрос 13. Вы хотите оформить предложение курсивом. Для этого нужно:**

а) Поставить курсор на начало предложения, нажать мышью кнопку Курсив.

б) Щелкнуть мышью слева от предложения, нажать мышью кнопку Курсив.

в) Выделить предложение и нажать сочетание клавишь Ctrl+I.

**Вопрос 14. Необходимо выделить всю информацию в документе от местонахождения курсора до конца документа. Какие действия обеспечивают это:**

- а) Клавиши Ctrl+A(анг).
- б) Клавиши Ctrl+5(Num).
- в) Клавиши Ctrl+Shift+End.
- г) Команда Правка/Выделить все

**Вопрос 15. В электронных таблицах выделена группа ячеек А1:С2. Сколько ячеек входит в этот диапазон:**

- а) 6.
- б) 5.
- в) 4.
- г) 3

**Вопрос 16. Результатом вычислений в ячейке С1 будет:**

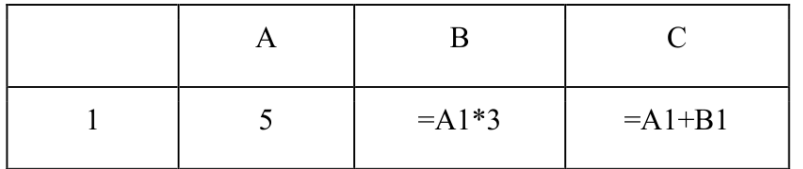

- а) 5.
- б) 10.
- в) 15.
- г) 20

### **Вопрос 17. В ЭТ формула не может включать в себя:**

- а) Числа.
- б) Имена ячеек.
- в) Текст.
- г) Знаки арифметических операций

### **Вопрос 18. Укажите неправильную формулу:**

- a)  $=$   $-045*B2$ .
- $6$ ) = K15\*B1.
- в)  $=12A-B4$ .
- $r$ )  $=$ A123+O1

# **Вопрос 19. При перемещении или копировании в ЭТ относительные ссылки:**

- а) Не изменяются.
- б) Преобразуются вне зависимости от нового положения формулы.
- в) Преобразуются в зависимости от нового положения формулы.
- г) Преобразуются в зависимости от длины формулы.

# **Вопрос 20. Можно ли напечатать одно слово в абзаце с увеличенным расстоянием между буквами:**

а) Нельзя, все слова в абзаце печатаются с одинаковым расстоянием между буквами.

б) Можно, необходимо выделить это слово и использовать команду Формат/Абзац.

в) Можно, необходимо выделить это слово и выполнить команду Формат|Шрифт.

г) Можно, если только включить анимацию (формат|шрифт|анимация).

**Вопрос 21. Вам необходимо один или несколько символов оформить нижним индексом. Какая команда Word позволяет выполнить этот текстовый эффект:**

а) Вставка |Объект|Microsoft Equation.

- б) Формат|Автоформат.
- в) Формат|Шрифт.
- г) Вставка |Символ

**Вопрос 22. Как влияет изменение масштаба отображения документа на печать документа:**

- а) Увеличивает размер шрифта при печати.
- б) Никак не влияет.
- в) Увеличивает размер рисунков при печати.
- г) Требует изменения размеров страницы

**Ответы на тест:** 1 – а, 2 – в, 3 – б, 4 – б, 5 – б, 6 – а, 7 – б, 8 – б, 9 – б, 10 – в, 11 – а, 12 – а, 13 – в, 14 – в, 15 – а, 16 – г, 17 – в, 18 – в, 19 – в, 20 – в, 21 – а,  $22 - 6$ .

На проведение теста отводится 45 минут. В процессе тестирования студентам разрешается пользоваться тестовым материалом, ручкой, калькулятором. Использовать в качестве калькулятора сотовые телефоны не разрешается. Каждое задание оценивается в 1 балл. Весь тест оценивается в 22 балла (100%) Перевод итогового балла в оценку осуществляется согласно шкале соответствия:

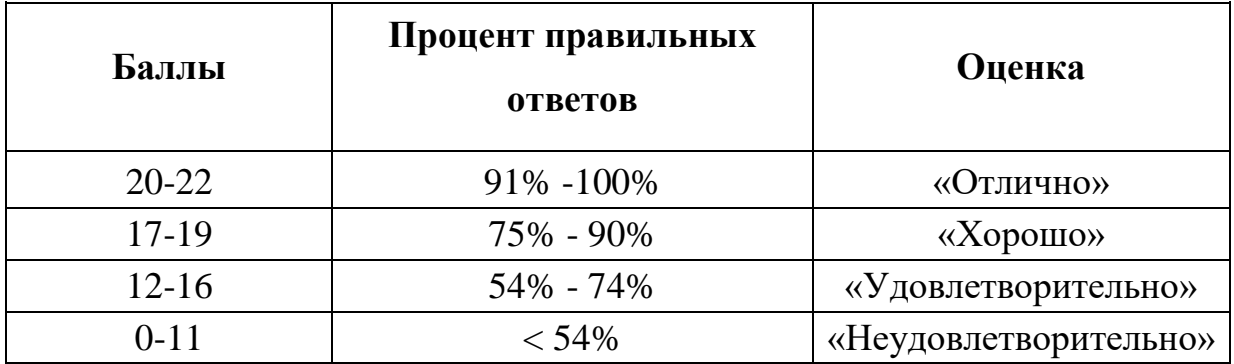

## **4 Практические занятия**

<span id="page-15-0"></span>Практические занятия нацелены на систематизацию и закрепление знаний, полученных студентами. Способствуют формированию, развитию и усвоению основных компетенций в рамках данной учебной дисциплины.

## **4.1. Критерии оценки практических занятий**

<span id="page-16-0"></span>Одним из условий освоения курса учебной дисциплины является выполнение практических заданий.

При оценивании качества выполнения практической работы учитывается следующее критерии:

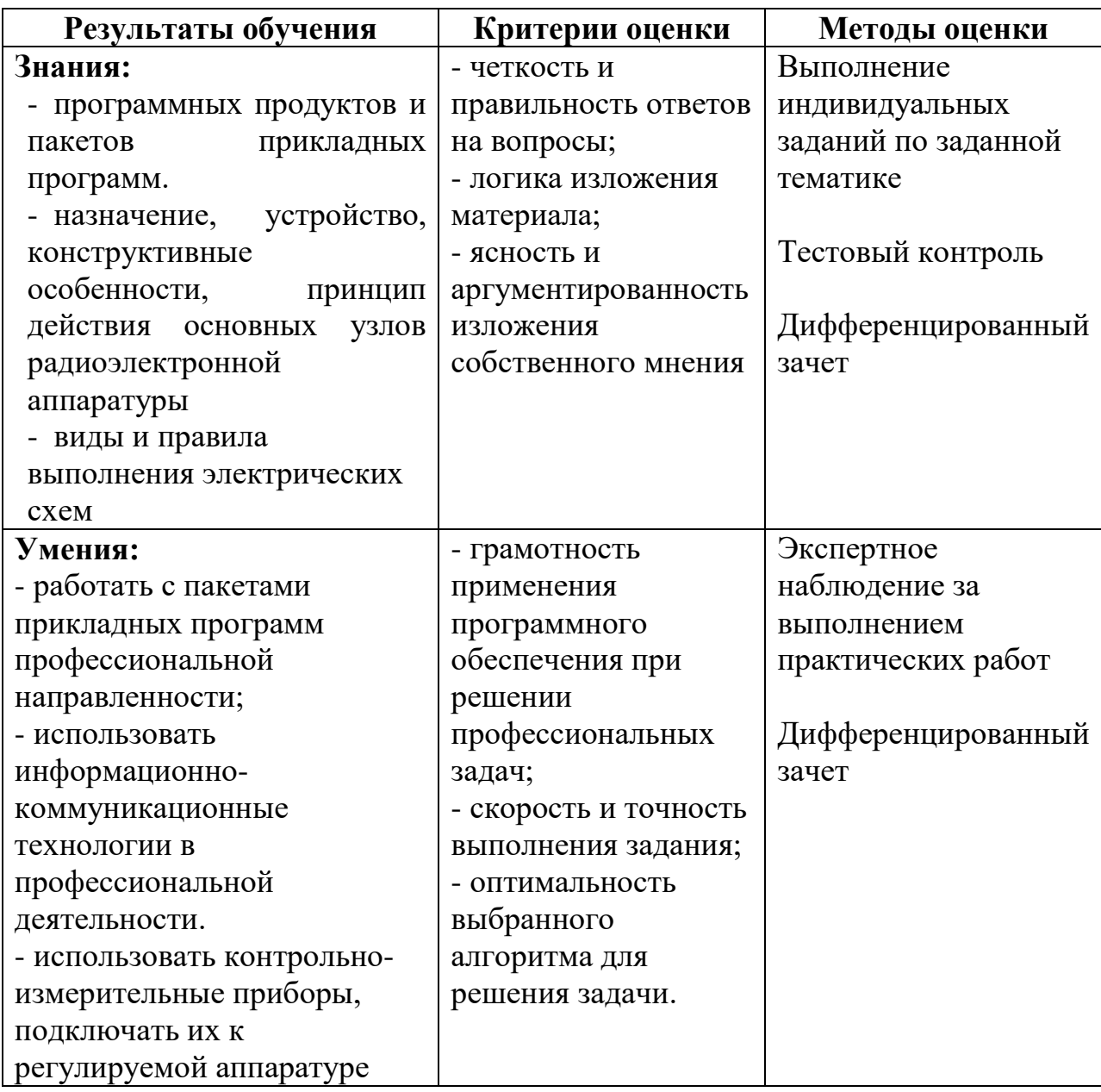

Шкала оценивания качества выполнения практических работ:

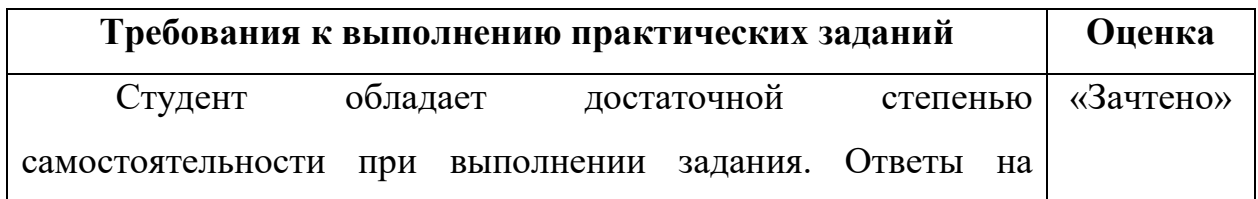

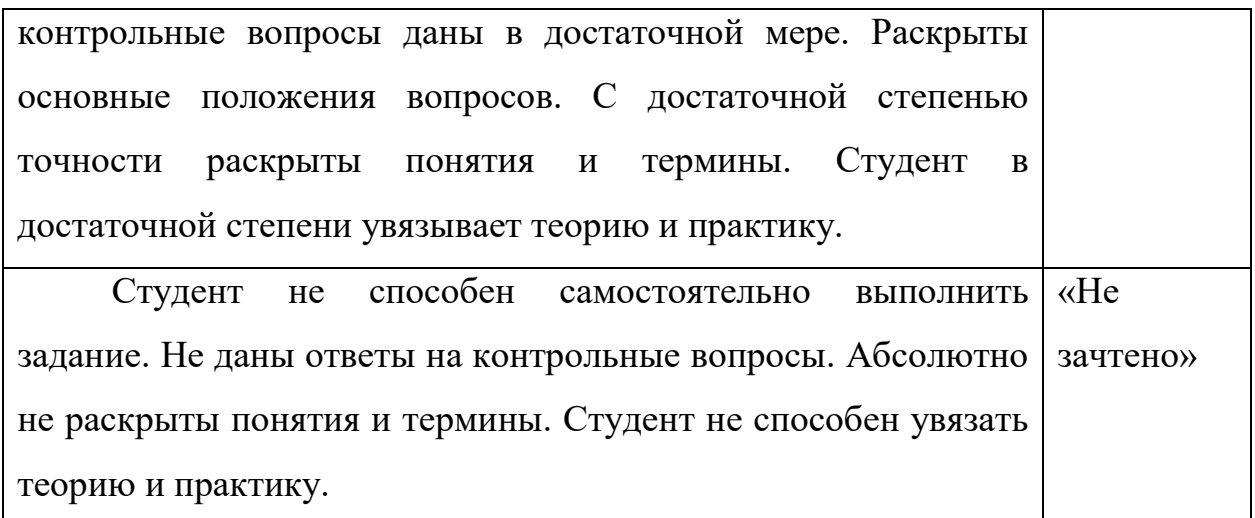

### <span id="page-18-0"></span>**4.2 Задания для практических занятий**

### **Практическая работа 5.1**

**Тема:** Обработка текстовой информации.

**Цель работы:** Создание и форматирование документа.

**Задание:** Решите задачу и выполните отчет о полученных оптимальных решениях в текстовом документе MS Word:

У компании есть два завода и три оптовых магазина – склада. Первый завод может поставлять не более 100 ед. определенной продукции, а второй – не более 200 ед. В первом магазине – складе может храниться не более 150 ед. продукции, во втором – 200, а в третьем 350 ед. Цена продажи единицы продукции в первом магазине составляет 12 \$, во втором – 14 \$, в третьем – 15\$. Суммарные затраты на производство единицы продукции на заводе i и доставку ее в магазин – склад ј приведены в таблице.

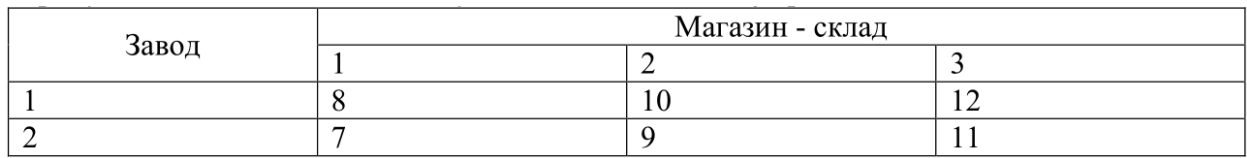

## **Практическая работа 5.2**

**Тема:** Обработка текстовой информации.

**Цель работы:** Создание простых и рисованных таблиц.

**Задание:** С помощью команды Вставка - Таблица создайте таблицу и отформатируйте ее по приведенному ниже образцу.

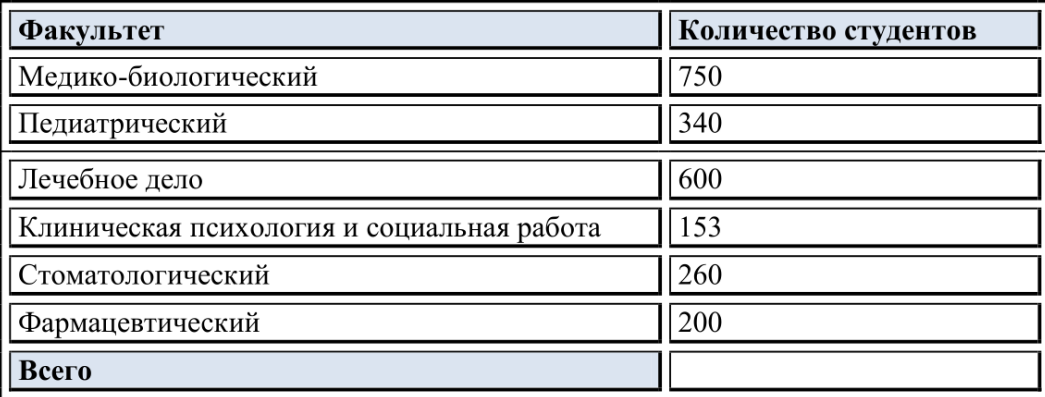

### **Практическая работа 5.3**

**Тема:** Обработка текстовой информации.

**Цель работы:** Создание колонок в документе.

**Задание:** Отформатируйте предоставленный преподавателем документ как показано на рисунке 1.

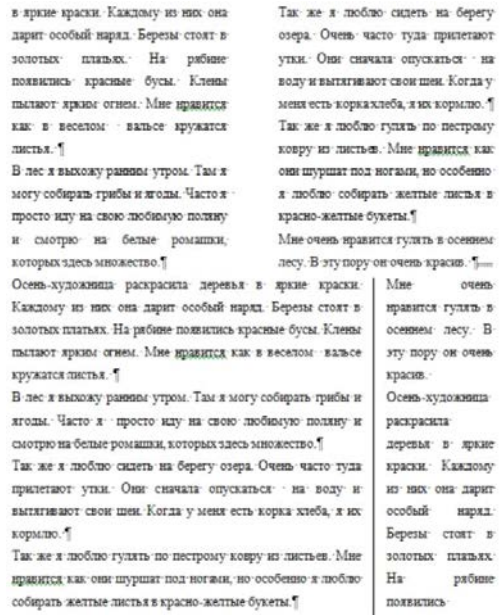

 $\sim$ yees.

Рисунок 1.

### **Практическая работа 5.4**

**Тема:** Обработка текстовой информации.

### **Цель работы:** Списки, сноски и колонтитулы в документах.

#### **Задание:** Отформатируйте предоставленный преподавателем документ

как показано на рисунке 2.

Управление большими массивами данных и коллективная работа над

проектом

- новый инструментарий управления Asset Tracker, интегрированный с

Autodesk Vault и совместимый с другими менеджерами данных;

- перестановки данных (repath and retarget);

Рисунок 2.

<sup>&</sup>lt;sup>2</sup> Motion Mixer - загрузка и сохранение анимации с помощью новых типов данных движения на базе XML.

з <u>ттаск View</u> - - формат оцифровки движения включают HTR импорт/экспорт для 3ds <u>max</u><br>костей и импорт TRC данных. Импорт стандартных форматов оцифровки движения напрямую в 3ds max.  $\tilde{z}$ 

#### **Практическая работа 5.5**

**Тема:** Обработка текстовой информации.

**Цель работы:** Создание документов с использованием редактора формул.

**Задание:** Создайте документ, содержащий формулы, представленные на рисунке 3.

$$
\sum^{r} i\alpha = \begin{Vmatrix} r \\ \eta_{kj} \end{Vmatrix}, \quad r = 1, 2, 3,
$$
  
\n
$$
\eta_{kj} = w^k u^j,
$$
  
\n
$$
\eta_{kj} = p\delta^{kj} + p u^j \delta^{ik},
$$
  
\n
$$
\eta_{0j} = 0, \quad \eta_{1j} = -\sigma^{1j}, \quad \eta_{2j} = -\sigma^{2j}, \quad \eta_{3j} = -\sigma^{3j},
$$
  
\n
$$
\eta_{4j} = -\kappa \frac{\partial T}{\partial x^j} - \sigma^j_{\alpha} u^{\alpha},
$$
  
\n
$$
\sigma^{\alpha} \beta = \frac{1}{2} \lambda d^{\gamma}_{\gamma} \delta^{\alpha} \beta + \mu d^{\alpha} \beta,
$$
  
\n
$$
d^{\alpha} \beta = d^{\alpha}_{\beta} = \frac{1}{2} \left( \frac{\partial u^{\alpha}}{\partial x^{\beta}} + \frac{\partial u^{\beta}}{\partial x^{\alpha}} \right),
$$
  
\n
$$
k = 0, 1, \dots, 4; \alpha, \beta, \gamma, i, j = 1, 2, 3,
$$

Рисунок 3.

#### **Практическая работа 5.6**

**Тема:** Обработка текстовой информации.

**Цель работы:** Графические возможности MS Word.

**Задание:** Повторите графическое оформление документа, предоставленное преподавателем в формате .pdf.

#### **Практическая работа 5.7**

**Тема:** Обработка текстовой информации.

**Цель работы:** Создание деловых документов в MS Word.

**Задание:** Создайте деловой документ по образцу, предоставленный преподавателем в формате .pdf.

### **Практическая работа 5.8**

**Тема:** Обработка текстовой информации.

**Цель работы:** Комплексное использование возможностей MS Word.

**Задание:** Повторите документ, предоставленный преподавателем в формате .pdf.

## **Практическая работа 6.1**

**Тема:** Технология анализа данных в электронных таблицах.

**Цель работы:** Ввод и редактирование данных.

**Задание:** Создайте шаблон карты-наряда, представленной на рисунке

4.

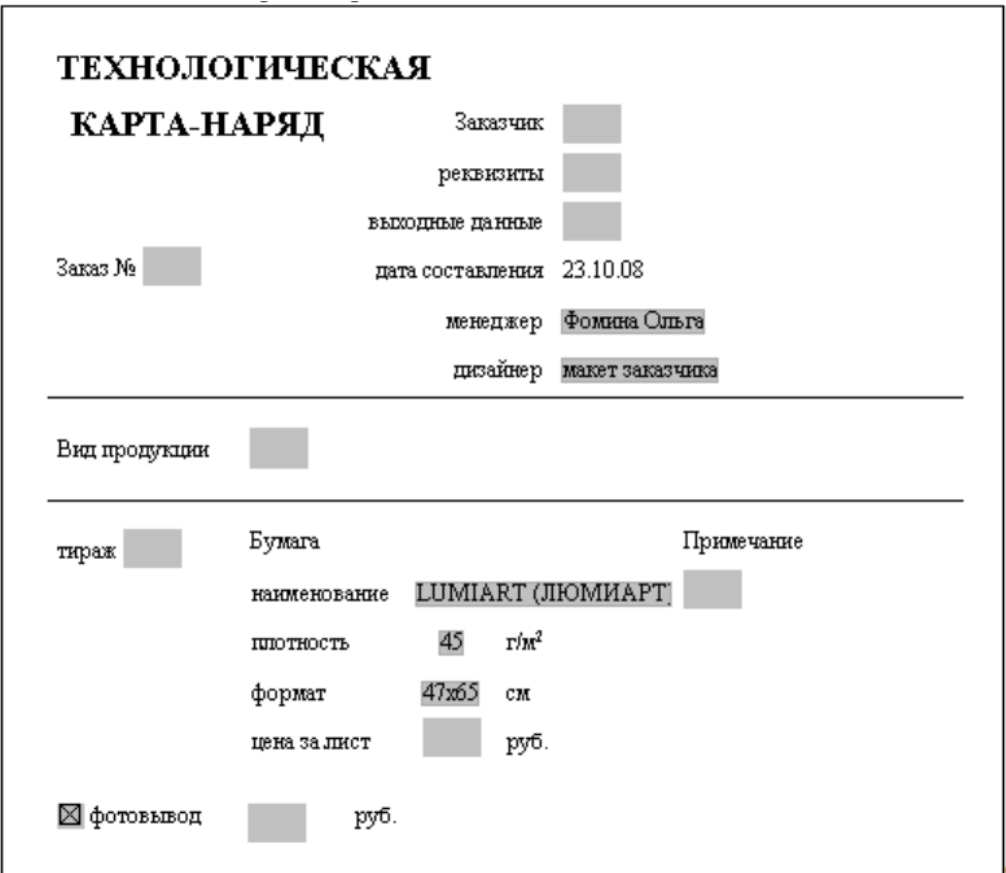

Рисунок 4.

## **Практическая работа 6.2**

**Тема:** Технология анализа данных в электронных таблицах.

**Цель работы:** Проведение расчетов, ввод формул.

**Задание:** Выполните расчете стоимости количества потребленных кВт электроэнергии для абонентов учитывают следующие условия:

1. Если в квартире проживают менее 3 человек или за месяц было потреблено менее 100 кВт электроэнергии, ставка за 1 кВт составляет 4,35 рубля.

2. В остальных случаях ставка за 1кВт составляет 5,25 рубля.

Сумму рассчитайте для нескольких абонентов в соответствии с таблицей (рисунок 5).

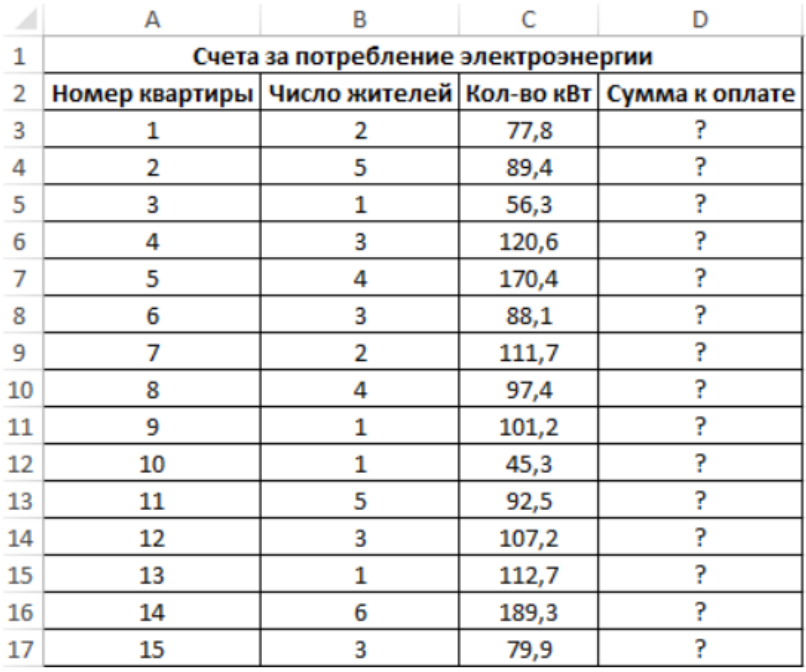

Рисунок 5.

## **Практическая работа 6.3**

**Тема:** Технология анализа данных в электронных таблицах.

**Цель работы:** Работа с функциями MS Excel.

**Задание:** Создайте документ, реализующий следующие фукции:

- 1. СУММ (SUM)
- 2. Функция ПРОИЗВЕД (PRODUCT)
- 3. Функция ЕСЛИ (IF)
- 4. Функция СУММПРОИЗВ(SUMPRODUCT)
- 5. Функция СРЗНАЧ (AVERAGE)
- 6. Функция МИН (MIN)
- 7. Функция МАКС (MAX)
- 8. Функция НАИМЕНЬШИЙ (SMALL)
- 9. Функция НАИБОЛЬШИЙ (LARGE)
- 10. Функция ВПР(VLOOKUP)
- 11. Функция ИНДЕКС(INDEX)
- 12. Функция СУММЕСЛИ(SUMIF)
- 13. Функция СУММЕСЛИМН(SUMIF).

### **Практическая работа 6.4**

**Тема:** Технология анализа данных в электронных таблицах.

**Цель работы:** Построение диаграмм, графиков.

**Задание:** Документ, предоставленный преподавателем, дополните диаграммой и графиком для каждого набора данных. При выполнении задания используйте разные способы оформления.

### **Практическая работа 6.5**

**Тема:** Технология анализа данных в электронных таблицах.

**Цель работы:** Подбор параметров.

**Задание:** Решите задачу, предоставленную преподавателем, методом подбора параметра.

### **Практическая работа 6.6**

**Тема:** Технология анализа данных в электронных таблицах.

**Цель работы:** Обмен данными между приложениями.

**Задание:** Используя "базу" контактов магазинов из книги Excel загрузить в договор, составленный в программе Word. Заготовки файлов предоставлены преподавателем.

## **Практическая работа 6.7**

**Тема:** Технология анализа данных в электронных таблицах.

**Цель работы:** Экономические расчеты в MS Excel.

**Задание:** Решите следующую задачу с использованием Excel:

Пусть известно, что в штате вашего предприятия должно состоять 6 подсобных рабочих, 8 продавцов, 10 рабочих-специалистов, 3 менеджера, зав. производством, заведующая складом, бухгалтер и директор. Общий месячный фонд зарплаты составляет 10 000 у.е. Необходимо определить, какими должны быть оклады сотрудников предприятия.

1. Продавец получает в 1,5 раза больше подсобного рабочего  $(A2=1,5; B2=0);$ 

2. Рабочий-специалист – в 3 раза больше подсобного рабочего  $(A3=3; B3=0);$ 

3. Менеджер - на 30 у.е. больше, чем рабочий-специалист (А4=3; B4=30);

4. Заведующий производством - в 2 раза больше грузчика (А5=2;  $B5=0$ :

5. Зав. складом - на 40 у.е. больше продавца  $(A6=1,5; B6=40);$ 

6. Бухгалтер - в 4 раза больше подсобного рабочего (А7=4; В7=0);

7. Директор - на 20у.е. больше бухгалтера (А8=4; В8=20);

### **Практическая работа 7.1**

**Тема:** Технологии использования систем управления базами данных.

**Цель работы:** Создание таблиц БД с использованием Конструктора в СУБД.

**Задание:** Создайте базу данных – сведения о студентах вашей группы:

1. Создайте таблицу для внесения данных о студентах вашего потока.

- 2. Введите в таблицу 6-7 записей.
- 3. Сформируйте отчет для вывода сведений о студентах группы.

### **Практическая работа 7.2**

**Тема:** Технологии использования систем управления базами данных.

**Цель работы:** Создание пользовательских форм для ввода данных в СУБД.

**Задание:** Создайте базу данных, состоящую из трех таблиц – сведения о студентах вашей группы и их успеваемости:

1. Создайте таблицу для внесения данных о студентах вашего потока, таблицу о внесении результатов сдачи сессии и таблицу о начисляемой стипендии студентам по результатам сессии.

2. Введите в каждую таблицу 4–5 записей.

3. Создайте многотабличную форму для вывода информации из созданных таблиц.

4. Сформируйте отчет для вывода данных созданного запроса.

#### **Практическая работа 7.3**

**Тема:** Технологии использования систем управления базами данных.

**Цель работы:** Создание межтабличных связей и подчиненных форм в СУБД.

**Задание:** Создайте базу данных, состоящую из трех таблиц – сведения о студентах вашей группы и их успеваемости:

1. Создайте таблицу для внесения данных о студентах вашего потока, таблицу о внесении результатов сдачи сессии и таблицу о начисляемой стипендии студентам по результатам сессии.

2. Введите в каждую таблицу 4–5 записей.

3. Установите связи между таблицами.

4. Создайте многотабличную форму для вывода информации из созданных таблиц.

#### **Практическая работа 7.4**

**Тема:** Технологии использования систем управления базами данных. **Цель работы:** Создание и использование запросов в СУБД. **Задание:** Создайте базу данных – сведения о студентах вашей группы.

1. Создайте таблицу для внесения данных о студентах вашего потока.

2. Введите в таблицу 6-7 записей.

3. Создайте форму для вывода созданной таблицы.

4. Создайте запрос, содержащий сведения о студентах мужского пола.

5. Создайте многотабличную форму для вывода информации из созданных таблиц.

6. Сформируйте запрос для созданной многотабличной базы данных.

#### **Практическая работа 8.1**

**Тема:** Электронные презентации.

**Цель работы:** Создание презентаций.

**Задание:** Создайте презентацию по образцу, предоставленным преподавателем в формате .pdf.

#### **Практическая работа 8.2**

**Тема:** Электронные презентации.

**Цель работы:** Редактирование и настройка презентаций.

**Задание:** Отредактируйте презентацию в соответствии с шаблоном, представленным преподавателем в формате .pdf.

#### **Практическая работа 8.3**

**Тема:** Электронные презентации.

**Цель работы:** Создание презентации на тему: «Моя специальность».

**Задание:** Создайте презентацию на тему «Моя специальность». Презентация должна содержать не менее 20 слайдов. Должен быть реализованы все изученные функции. Наполнение презентации должно быть осмысленным.